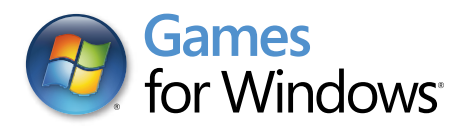

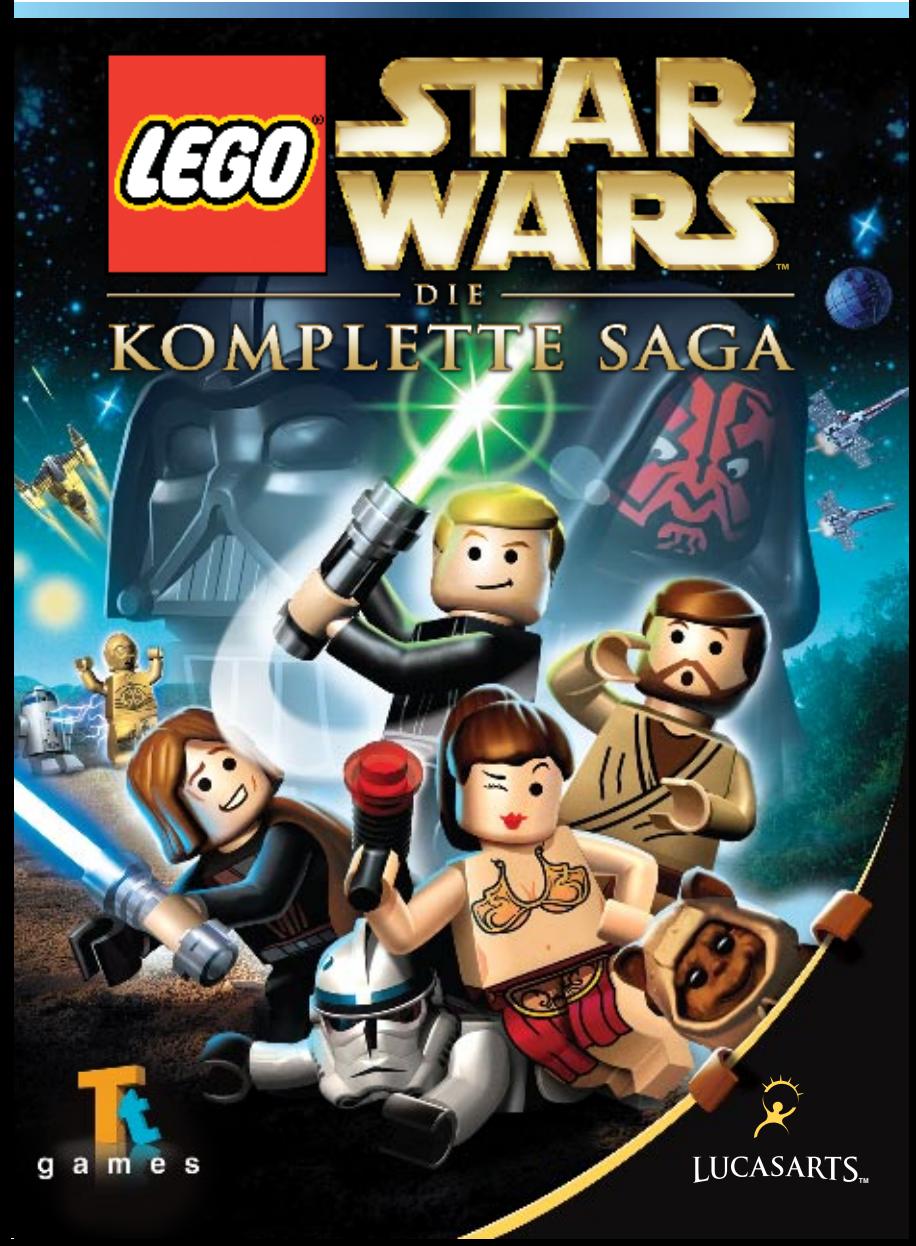

## Wichtige Gesundheitsinformationen zum Verwenden von Videospielen

#### **Photosensitive Anfälle (Anfälle durch Lichtempfindlichkeit)**

Bei einer sehr kleinen Anzahl von Personen können bestimmte visuelle Einflüsse (beispielsweise aufflackernde Lichter oder visuelle Muster, wie sie in Videospielen vorkommen) zu photosensitiven Anfällen führen. Diese können auch bei Personen auftreten, in deren Krankheitsgeschichte keine Anzeichen für Epilepsie o. Ä. vorhanden sind, bei denen jedoch ein nicht diagnostizierter medizinischer Sachverhalt vorliegt, der diese so genannten "photosensitiven epileptischen Anfälle" während des Ansehens von Videospielen hervorrufen kann. Derartige Anfälle können mit verschiedenen Symptomen einhergehen, z. B. Schwindel, Veränderungen der Sehleistung, Zuckungen im Auge oder Gesicht, Zuckungen oder Schüttelbewegungen der Arme und Beine, Orientierungsverlust, Verwirrung oder vorübergehendem Bewusstseinsverlust. Im Rahmen von Anfällen auftretende Bewusstseinsverluste oder Schüttelkrämpfe können ferner zu Verletzungen durch Hinfallen oder das Stoßen gegen in der Nähe befindliche Gegenstände führen.

Falls beim Spielen ein derartiges Symptom auftritt, müssen Sie das Spiel sofort abbrechen und ärztliche Hilfe anfordern. Eltern sollten ihre Kinder beobachten und diese nach den oben genannten Symptomen fragen. Die Wahrscheinlichkeit, dass derartige Anfälle auftreten, ist bei Kindern und Teenagern größer als bei Erwachsenen. Die Gefahr des Auftretens photosensitiver epileptischer Anfälle kann durch die folgenden Vorsichtsmaßnahmen verringert werden:

Vergrößern Sie die Entfernung zum Bildschirm, verwenden Sie einen kleineren Bildschirm, spielen Sie in einem gut beleuchteten Zimmer und vermeiden Sie das Spielen bei Müdigkeit.

Wenn Sie oder ein Familienmitglied in der Vergangenheit unter epileptischen oder anderen Anfällen gelitten haben, sollten Sie zunächst ärztlichen Rat einholen, bevor Sie die Videospiele verwenden.

## TASTENBELEGUNG ....................................... 2 INSTALLATION.............................................. 3 SYSTEMANFORDERUNGEN............................ 3 Willkommen............................................... 4 Vor dem Start ........................................... 5 Die Bar....................................................... 6 Charaktereditor...................................... 8 Einsteigen/aussteigen........................... 10 Einen Level wählen................................ 10 Spielmodi ................................................ 11 Episoden-Bonusräume........................... 12 Informationen auf dem Bildschirm ...... 13 Steuerung .............................................. 14 Charakterfähigkeiten ........................... 15 Fahrzeugsteuerung .............................. 16 DAS PAUSEMENÜ ....................................... 16 Objekte ................................................... 17 Gold-Steine............................................. 17 LIZENZVEREINBARUNG............................... 18 Kundendienst ......................................... 21

INHALT

1

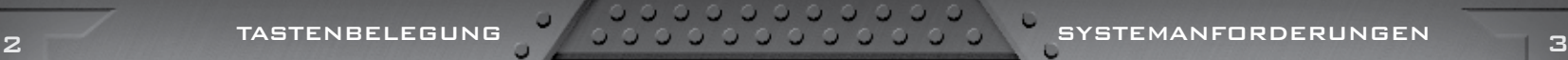

### Jugendschutz

Der Jugendschutz bei Games for Windows – LIVE und die Windows Vista® Jugendschutzeinstellungen ergänzen sich. Eltern können bestimmen, wer auf Inhalte für Erwachsene zugreifen darf. Mit dem LIVE-Dienst können Sie entscheiden, mit wem und auf welche Weise ihre Familie im Internet kommuniziert. Sie können auch bestimmen, wie lange gespielt werden kann. Weitere Informationen erhalten Sie auf **www.gamesforwindows.com/live/familysettings**.

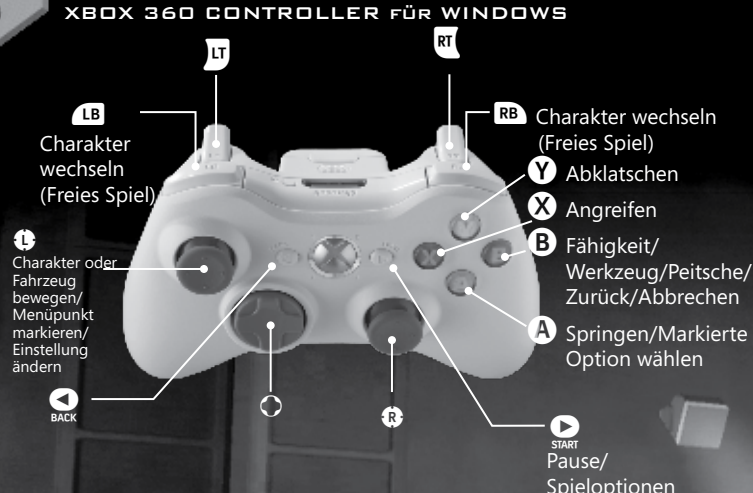

## **STEUERUNG**

Benutze die Pfeiltasten Oben/Unten, um durch das Menü zu steuern, drücke die Eingabetaste, um eine Option zu wählen, und drücke "Esc", um zurückzukehren. Die Maus hat keinerlei Funktion in den Menüs.

Hinweis: Dieses Spiel unterstützt auch den Xbox 360 Controller.

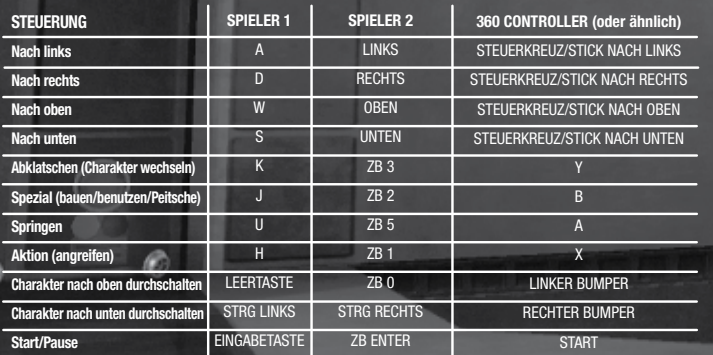

## Installation

Lege die LEGO *Star Wars*™: Die komplette Saga-DVD in dein DVD-ROM-Laufwerk ein. Wenn die Autoplay-Funktion aktiviert ist, wird die Installation automatisch gestartet. Sollte die Autoplay-Funktion nicht aktiviert sein, öffne bitte den Arbeitsplatz (über den Desktop oder das Startmenü) und klicke doppelt auf das DVD-ROM-Laufwerk mit dem Programmsymbol von LEGO *Star Wars*™: Die komplette Saga.

Klicke doppelt auf das Programmsymbol, um die Installation zu starten. Folge dann den Bildschirmanweisungen, die dich durch den Rest des Installationsvorgangs führen. Wenn während der Installation unerwartete Probleme auftreten, lies bitte den 'Leitfaden zur Fehlerbehebung' auf der DVD.

Hinweis: Bitte schließe vor dem Start der Installation alle anderen Anwendungen und deaktiviere deine Anti-Virus-Software.

Einige Informationen dieses Handbuchs können sich kurz vor Veröffentlichung des Spiels noch geändert haben. Wirf bitte einen Blick in die Readme-Datei, wenn eine von dir gesuchte Information in diesem Handbuch nicht korrekt dargestellt zu sein scheint.

MINIMUM-SYSTEMANFORDERUNGEN Betriebssystem: Windows XP SP2 oder Windows Vista®

Computer: 100% DirectX 9.0c-kompatibler Computer

CPU: Intel P3 1,0 GHz oder AMD Athlon XP oder besser 5 GB freier Festplattenspeicher

Speicher: 256 MB RAM (512 MB RAM für Windows Vista)

Grafikkarte: 128 MB Grafikkarte mit Unterstützung für Shader Model 2.0

Soundkarte: 100% DirectX 9.0c-kompatible Soundkarte

Laufwerke: DVD-ROM

Eingabegeräte: Tastatur und Maus

D ٥

o

o

o o G c G

A START WILLKOMMEN WILLKOMMEN START START START

Es war einmal vor langer Zeit in einer weit, weit entfernten Galaxis....

Blah, blah, blah. Kommen wir gleich zur Sache. Das Spiel in dieser Box ist ein Stück galaktischer Geschichte, du musst es also wie einen cholerischen Wookiee behandeln - indem du ihm Bewunderung aussprichst und haufenweise Komplimente machst.

Zum allerersten Mal kannst du jetzt die komplette Star Wars-Saga in einem einzigen, zusammenhängenden Abenteuer nachspielen. Das ist, als wärst du in den Rat der Jedi aufgenommen WORDEN - EINE ZIEMLICH GROSSE SACHE, WEISST DU?

Die Sammlung enthält sechs Episoden voll mit Jedi-Geistestricks, extremen Podrennen, Ewok-Partys auf Endor und der x-fachsten Explosion des Todessterns. Außerdem laufen dir hier jede Menge alte Freunde über den Weg - Chewbacca, R2-D2, Luke, Leia - aber auch unvergessliche Widersacher wie Darth Maul, General Grievous und ein vor Wut schnaubender Darth Vader. Nebenbei wirst du auch ein paar neue Freunde finden - die Jedi-Ritterin Aayla Secura und den Kopfgeldjäger Zam Wessell.

Und wenn du unterwegs in deine Einzelteile zerlegt werden solltest, dann kannst du einfach von vorn anfangen - wie gern hätten die Rebellen auch diese Möglichkeit gehabt, als sie allen Ernstes darum kämpfen mussten, das Imperium zu besiegen! Denn dass Star Wars auf einer wahren Begebenheit beruht, ist uns doch wohl allen klar, oder?

Also, lass uns lieber schnell loslegen, bevor der Wookiee wieder ungehalten wird!

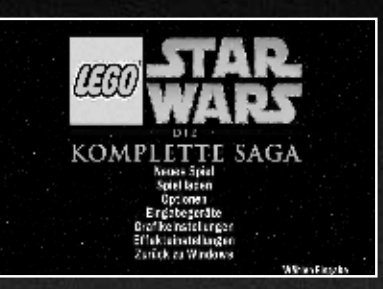

Verwende die Pfeiltasten oben und unten für die Menüsteuerung, und drücke die Eingabetaste, um deine Wahl zu bestätigen.

Wähle die Option 'Neues Spiel', um ein neues Spiel zu beginnen, oder 'Spiel laden', um ein zuvor gespeichertes Spiel fortzusetzen.

Wähle 'Optionen', um die Sound- und Musikeinstellungen anzupassen.

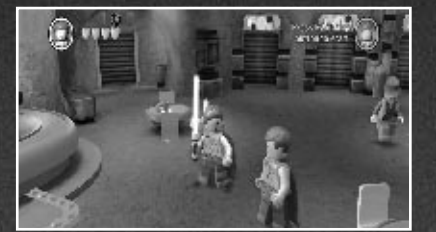

Durch Türen wie diese kannst du im Spiel zu unterschiedlichen Leveln reisen. Grüne Lichter über der Tür zeigen an, dass sie offen ist; rot bedeutet, dass sie verschlossen ist.

Um dein LEGO® *Star Wars*™-Abenteuer zu beginnen, gehe durch die geöffnete Tür, die mit "I" gekennzeichnet ist. Du gelangst dann in einen Raum voller Türen, die zu den sechs Leveln von Episode I: Die dunkle Bedrohung führen. Die erste Tür, bei der du beginnst, führt zum ersten Level "Verhandlungen".

Wenn du "Verhandlungen" abgeschlossen hast, werden sich die Türen zu den anderen *Star Wars*-Episoden öffnen. In jeder Episode öffnet sich eine Tür nach der anderen. Wenn du Level 1 abgeschlossen hast, wird Level 2 freigeschaltet und so weiter.

Es gibt auch noch viele unterhaltsame Dinge in der Cantina zu tun, also nimm dir die Zeit, dich etwas umzusehen.

DIE BAR DIE BAR

ANZEIGE DER<br>LEGO STEINE EXTRAS KAUFEN FORTSCHRITTSANZEIGE HINWEISE KAUFEN CHARAKTERE KAUFEN

CODES EINGEBEN GOLD-STEINE KAUFEN CUTSCENES ANSEHEN

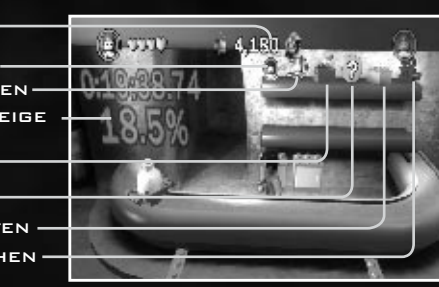

Gehe auf die Bar zu und benutze die Pfeiltasten, um zwischen den verfügbaren Optionen (Hinweise, Charaktere, Extras, Codes, Gold-Steine und Cutscenes) hin- und herzuschalten. Drücke die U-Taste (Springen), um eine Option zu bestätigen oder die J-Taste (Spezial), um abzubrechen.

## **HINWEISE**

Wuher, der mürrische und gefährliche Wirt der Cantina, ist manchmal dazu bereit, einem Neuling zu helfen. An der Bar gibt es einige grundlegende Tipps und Erinnerungen zum Spiel zu kaufen.

## CHARAKTERE

Hast du einen Level im Story-Modus abgeschlossen, kannst du ihn im Freien Spiel weiter erforschen. Nutze die individuellen Fähigkeiten der verschiedenen Charaktere, um Gebiete zu erreichen, zu denen du zuvor noch keinen Zugang hattest.

Wenn du im Spiel Fortschritte machst, werden neue Charaktere hier zum Kaufen freigeschaltet. Die Kosten eines jeden Charakters werden von deinen gesamten LEGO Steinen abgezogen.

Hast du einen neuen Charakter erworben, kannst du ihn steuern, wenn du einen bereits abgeschlossenen Level im Freien Spiel erneut betrittst und dann deinen neuen Rekruten aus der Charakterliste auswählst.

## EXTRAS

Die zwielichtigen Charaktere, die du in der Mos Eisley-Cantina findest, spielen kaum nach den Regeln - daher überrascht es auch nicht, dass hier geheime Spezialfähigkeiten erworben werden können. Du kannst diese Extras mit LEGO Steinen kaufen, wenn du in den Leveln rote Power-Steine sammelst.

Du kannst erworbene Extras über das Extras-Menü im Pausemenü aktivieren oder deaktivieren.

## CODES

Du kannst geheime Codes eingeben. Du findest sie allerdings nicht im Spiel - du wirst woanders danach suchen müssen!

## GOLD-STEINE KAUFEN

Im Laufe deiner Abenteuer sammelst du Gold-Steine, wenn du bestimmte Ziele erfüllst. Mit der Zeit kannst du hier auch zusätzliche Steine kaufen, um deine Sammlung zu vergrößern.

## CUTSCENES ANSEHEN

Du kannst dir die Filme deiner Lieblingsanimationssequenzen aus LEGO *Star Wars*: Die komplette Saga ansehen. Es sind nur Filme aus Leveln verfügbar, die du schon abgeschlossen hast.

## FORTSCHRITT

Schließe das Spiel zu 100% ab, um eine geheime Belohnung zu erhalten.

## **BONUSRAUM**

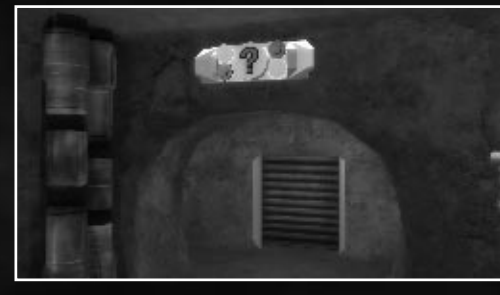

In der Cantina gibt es einige abgesperrte Bereiche, die nur den erfahrensten Abenteurern zugänglich sind. In diesem Raum findest du Türen, die erst gebaut werden können, wenn du genug Gold-Steine hast.

Bist du auf der Suche nach einem neuen Look? Dann geh zu diesem Bactatank, um den Charaktereditor aufzurufen. Hier kannst du zwei einzigartige spielbare Charaktere erschaffen, indem du Teile von anderen LEGO Star Wars-Charakteren hinzufügst und mischst.

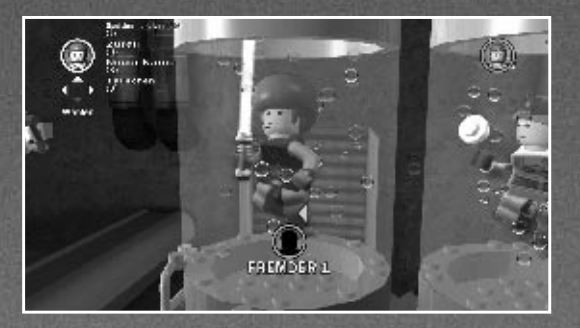

Markiere mit den Pfeiltasten oben und unten den Teil des Charakters, den du verändern möchtest, und tausche ihn mit links und rechts aus.

Neue Elemente stehen zur Verfügung, wenn du mehr Charaktere an der Bar erworben hast.

Du kannst deine eigenen Charaktere steuern, wenn du einen bereits abgeschlossenen Level im Freien Spiel erneut betrittst und sie dann aus der Charakterliste auswählst.

In der Cantina gibt es viel zu entdecken, aber es lohnt sich auch, sich draußen einmal umzusehen.

#### DER SCHROTTPLATZ

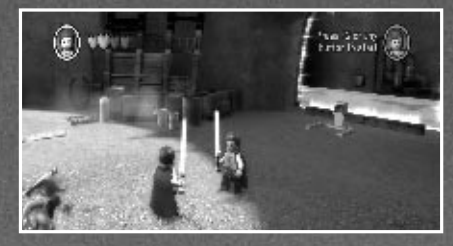

Jeder Level in deinem LEGO *Star Wars*-Abenteuer enthält 10 versteckte LEGO Minikit-Behälter. Die LEGO Elemente in jedem Minikit-Behälter sind Teil eines besonderen Minikit-Fahrzeugmodells. In der Cantina kannst du sehen, wie viele Minikit-Behälter du in jedem Level gesammelt hast, und dir die fertig gebauten Modelle ansehen.

Geh auf die Konsole zu, um dir Minikit-Modelle anzusehen. Blättere mit den Pfeiltasten links und rechts, um zwischen den Modellen zu wechseln. Drücke die J-Taste (Spezial) zum Verlassen.

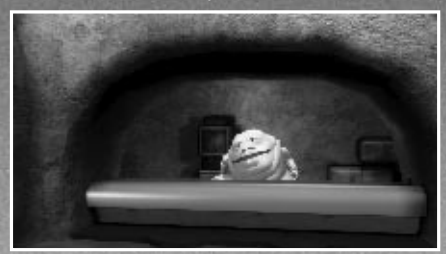

KOPFGELDJÄGER-MISSIONEN Im Lauf des Spiels erhältst du geheime Kopfgeldjäger-Missionen von Jabba the Hutt. Du findest ihn in seinem Büro, das an den Schrottplatz angrenzt.

 $\bullet$ 

Du kannst dein LEGO *Star Wars*-Abenteuer auch mit einem Freund spielen! Drücke einfach die Start/Pause-Taste des zweiten Spielers, um einzusteigen und als zweiter Spielercharakter zu spielen. Jeder Spieler kann jederzeit wieder aussteigen, indem er die Start/Pause-Taste drückt und die Option 'Verlassen' wählt. Das Spiel wird dann mit dem verbleibenden Spieler fortgesetzt.

Alle LEGO Steine und Objekte, die jeder Spieler verdient hat, werden unter dem aktiven Profil gesammelt.

## EINEN LEVEL WÄHLEN

LEGO Star Wars: Die komplette Saga enthält die gesamte Action aller sechs Star Wars-Filme, Episoden I bis VI. Jede Episode ist in sechs individuelle Level unterteilt: Das macht 36 Level insgesamt.

Von der Cantina aus kann auf die Level zugegriffen werden. Grüne Lichter über einer Level-Tür zeigen an, dass sie geöffnet ist. Rote Lichter kennzeichnen die Tür als momentan geschlossen, bis du in anderen Leveln weitergekommen bist.

Wenn du erstmals ein neues Spiel auswählst, steht dir nur ein Level zur Verfügung: "Verhandlungen", der erste Level von Episode I. Gehe in den Episode I-Raum, um die sechs Episode I-Level-Türen zu sehen. Gehe dann durch die geöffnete Tür, die mit "1" gekennzeichnet ist, um das Eröffnungskapitel zu spielen.

Wenn "Verhandlungen" abgeschlossen ist, werden die Episoden-Räume II bis VI freigeschaltet. Obwohl Türen innerhalb einer Episode nur nacheinander freigeschaltet werden, während sich die Story entwickelt, kannst du nach Belieben zwischen den Episoden wechseln und parallel in ihnen Fortschritte machen.

**HINWEIS:** *Manchmal siehst du in einem Level auch Türen, zu denen es keinen Zugang gibt, oder Objekte, mit denen dein Charakter nicht interagieren kann. Das bedeutet oft, dass es versteckte Bonus-Objekte in der Nähe gibt, die nur durch den Einsatz zusätzlicher Fähigkeiten eines neuen Charakters im Freien Spiel erreicht werden können.*

Es gibt drei verschiedene Arten, jeden Level zu spielen: den Story-Modus, das Freie Spiel und Herausforderung.

### STORY-MODUS

Wenn du das erste Mal auf einen neuen Level zugreifst, kannst du nur im Story-Modus spielen und die Steuerung über eine vorgegebene Gruppe von Charakteren oder ein Fahrzeug übernehmen.

## FREIES SPIEL

Hast du einen Level im Story-Modus abgeschlossen, kannst du ihn im Freien Spiel nochmal spielen. Dieses Mal kannst du die Abenteuer mit einer größeren Gruppe von Charakteren oder Fahrzeugen erleben und deren individuelle Fähigkeiten benutzen, um neue Gebiete zu erreichen. Jeder aktive Spieler kann einen bestimmten Charakter oder ein Fahrzeug für den Modus Freies Spiel auswählen. Benutze die Pfeiltasten, um ein Charakterporträt zu markieren, und bestätige deine Charakter- oder Fahrzeugauswahl mit der U-Taste (Springen).

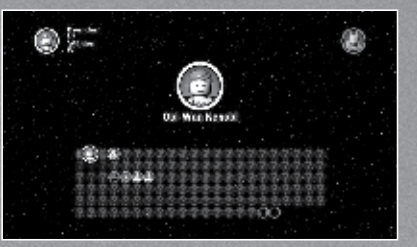

Die meisten Charaktere und Fahrzeuge sind nicht verfügbar und mit einem Fragezeichen versehen, bis du sie durch Fortschritte in den Leveln des Spiels freischaltest und sie an der Cantina-Bar erwirbst.

Wenn alle aktiven Spieler ihre Charaktere oder Fahrzeuge für das Freie Spiel gewählt haben, werden automatisch weitere hinzugefügt, damit die größtmöglichste Zusammenstellung unterschiedlicher Fähigkeiten aus dem Fundus der freigeschalteten Charaktere und Fahrzeuge zur Verfügung steht.

Im Freien Spiel kannst du mit der Leertaste und STRG links (Charakter nach oben/unten durchschalten) zwischen den Charakteren wechseln.

## **HERAUSFORDERUNG**

Wenn du im Herausforderungsmodus alle zehn Behälter innerhalb der Zeit sammelst, bekommst du einen coolen LEGO Stein-Bonus!

kannst, noch besser zu werden.

In jedem Episodenraum findest du eine Tür, die in einen Bonusraum führt. Dort hast du folgende Optionen:

### **SUPERSTORY**

Verfügbar, wenn du alle Level der Episode im Story-Modus abgeschlossen hast. Hier kannst du die gesamte Episode am Stück gegen die Uhr spielen und für schnelle Zeiten hohe Stein-Boni gewinnen.

## CHARAKTER-BONUS

Charakter-Bonus-Level werden freigeschaltet, wenn du alle Level einer Episode im Story-Modus abschließt. In den sechs Charakter-Bonus-Leveln besteht die Herausforderung darin, 1.000.000 LEGO Steine innerhalb der vorgegebenen Zeit zu sammeln. Wenn du Erfolg hast, bekommst du einen Gold-Stein.

Die Bestzeit wird gespeichert, so dass du später versuchen kannst, noch besser zu werden.

## MINIKIT-BONUS

Minikit-Bonus-Level werden freigeschaltet, wenn du alle Level einer Episode im Story-Modus abgeschlossen hast und 1 Minikit-Modell komplett ist. Wenn du 1.000.000 LEGO Steine innerhalb der vorgegebenen Zeit sammelst, bekommst du einen Gold-Stein.

Wie in den Charakter-Bonus-Leveln wird die Bestzeit gespeichert, so dass du später versuchen kannst, noch besser zu werden.

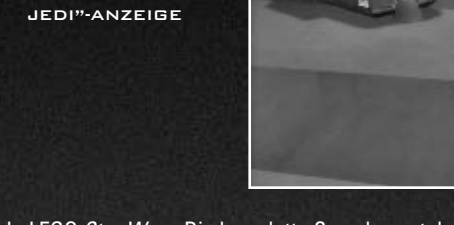

AKTIVER CHARAKTER LEGO STEINE GESAMT

GESUNDHEIT "WAHRER

In LEGO *Star Wars*: Die komplette Saga kannst du viele unterschiedliche Charaktere steuern. Oben auf dem Bildschirm siehst du das Porträt des Charakters, den du im Augenblick steuerst.

Außerdem kannst du die Anzahl der LEGO Steine sehen, die du bisher gesammelt hast. Wenn du einen Level abgeschlossen hast, werden diese LEGO Steine zu deinen insgesamt gesammelten Steinen hinzugefügt. So kannst du sie in der Cantina benutzen, um dir zusätzliche Charaktere und Objekte zu kaufen.

Vier Herzen stehen für die Gesundheit deines Charakters. Jedes Mal, wenn der aktive Charakter getroffen wird, verlierst du ein Herz. Wenn du alle vier Herzen verlierst, bricht dein aktiver Charakter zusammen und du verlierst ein paar LEGO Steine.

Die "Wahrer Jedi"-Anzeige füllt sich mit jedem LEGO Stein, den du in einem Level sammelst. Wenn du sie ganz auffüllst, bevor der Level zu Ende ist, Glückwunsch! Du bist ein Wahrer Jedi und hast dir eine Gold-Stein-Belohnung verdient.

d

d

G

a. m.

æ

ω

۵

G

## **ABKLATSCHEN**

Es sind immer mindestens zwei spielbare Charaktere auf dem Bildschirm sichtbar. Du kannst jederzeit wechseln, um einen anderen Charakter deiner Gruppe zu steuern, indem du dicht an ihn herangehst und die K-Taste (Abklatschen) auf der Tastatur drückst.

Zwei Spieler können die Charaktere tauschen, indem sie sich einander gegenüberstellen und gleichzeitig die K-Taste (Abklatschen) drücken.

## WECHSEL IM FREIEN SPIEL

Im Freien Spiel kannst du jederzeit zwischen den verfügbaren Charakteren wechseln. Drücke einfach die Leertaste oder STRG links (Charakter nach oben/unten durchschalten).

## CHARAKTERFÄHIGKEITEN

## CHARAKTERSTEUERUNG **Standardsteuerung:** Spieler 1/Spieler 2

## **Pause:** Eingabe/ZB Enter

## **Charakter bewegen:**

Links – A/Pfeiltaste links Rechts – D/Pfeiltaste rechts Oben – W/Pfeiltaste oben Unten – S/Pfeiltaste unten

## **Springen:** U/ZB 5

Viele Charaktere können einen Doppelsprung machen. Drücke "Springen" und drücke dann in der Luft erneut "Springen", um mehr Höhe zu gewinnen.

## **Angreifen/verteidigen/ausweichen:** H/ZB 1

Wenn dein Charakter angegriffen wird, verteidigt er sich oder weicht aus.

**Abklatschen:** K/ZB 3

## **Ein-/aussteigen (Fahrzeug), auf-/absitzen (Tier):** K/ZB 3

SPEZIALFÄHIGKEITEN Es gibt eine Reihe von Spezialfähigkeiten, die nicht jeder Charakter beherrscht. Drücke und halte die H-Taste (Aktion), um deine Spezialfähigkeiten einzusetzen.

## MACHT-FÄHIGKEITEN **Jedi-Ausfallangriff:** Springen und in der Luft die H-Taste (Aktion) drücken. **Jedi-Schlag:** Doppelsprung und in der Luft die H-Taste (Aktion) drücken.

**Macht-Verwandeln: J-Taste (Spezial).** Ein Jedi kann die Macht auf leuchtende LEGO Objekte anwenden.

**Machtschub:** J-Taste (Spezial). Ein Jedi kann Droiden (ausgenommen Droidikas) mit der Macht gegen andere Gegner schieben, wenn sie leuchten.

**Macht-Verwirren:** J-Taste (Spezial). Ein Jedi kann die Macht nutzen, um Gegner zu verwirren, wenn sie leuchten.

**Machtblitz/Macht-Würgen:** Sith-Charaktere können die Dunkle Seite der Macht nutzen, um anzugreifen. Drücke und halte die J-Taste (Spezial), um einen Charakter anzugreifen, der rot aufleuchtet. Bewege ihn dann mit den Pfeiltasten.

**HINWEIS:** *Sith-Charaktere können die Dunkle Seite der Macht auf rot leuchtende Objekte anwenden, um sie zu bewegen oder zu verändern.*

## SONSTIGE FÄHIGKEITEN

**Bauen:** Gehe auf herumliegende LEGO Elemente zu und halte die J-Taste (Spezial) gedrückt. Nur Droiden können nicht bauen.

**Enterhaken:** Halte nach Enterhaken-Plattformen Ausschau, um diese Fähigkeit einzusetzen. Nur mit Blastern ausgerüstete Charaktere, die keine Droiden sind, können die Enterhaken-Plattformen benutzen.

**Zugangskonsolen:** Einige Türen können nur Droiden, Kopfgeldjäger oder Imperiale öffnen. Stelle dich vor eine Zugangskonsole und drücke und halte die J-Taste (Spezial), um sie zu aktivieren.

## **Thermaldetonatoren:** Kopfgeldjäger-Charaktere können Thermaldetonatoren benutzen, um ansonsten unverwüstliche Objekte zu zerstören. Drücke die J-Taste (Spezial), um einen Thermaldetonator zu

werfen, und drücke erneut die J-Taste (Spezial), um ihn zu aktivieren.

**Schächte:** Drücke die J-Taste (Spezial) zum Aktivieren. Benutze niedrige Schächte, um Zugang zu neuen Gebieten zu erhalten. Nur kleine Charaktere wie Wicket, der Ewok, können sich durchquetschen.

**Hebel:** Hebel können von den meisten Charakteren gezogen werden. Stell dich vor einen Hebel und drücke und halte die J-Taste (Spezial).

л

**Pfeiltasten:** Fahrzeug vorwärts, rückwärts, nach links oder nach rechts bewegen

**H-Taste (Angreifen):** Primärwaffe abfeuern

**U-Taste (Springen):** Spezialbewegung

**J-Taste (Spezial):** Sekundärwaffe abfeuern (falls vorhanden) Sekundärwaffe abfeuern (falls vorhanden)

## TORPEDOS

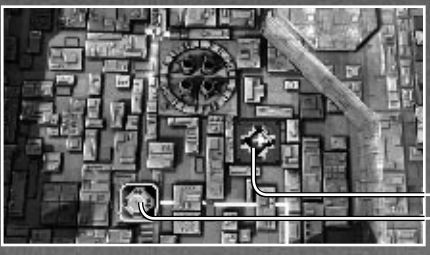

TORPEDO TARGET TORPEDO DISPENSER

Einige Fahrzeuge können Torpedos als sekundäre Waffe aufnehmen und sie gegen Ziele einsetzen, denen das normale Blasterfeuer nichts anhaben kann. Sieh dich nach ihnen um!

## DAS PAUSEMENÜ

Drücke während des Spiels die Eingabetaste (Start/Pause), um die Handlung anzuhalten und auf das Pausemenü zuzugreifen. Benutze die Pfeiltasten oben oder unten, um durch die Optionen im Pausemenü zu navigieren. Die U-Taste (Springen) bestätigt deine Auswahl und die J-Taste (Spezial) bringt dich wieder zurück.

## FORTSETZEN

Kehre zum Spiel zurück.

## EXTRAS

Aktiviere oder deaktiviere rote Power-Steine-Extras.

## OPTIONEN

Verändere die Lautstärke des Sounds und der Musik im Spiel.

## BEENDEN/ZURÜCK ZUR CANTINA

In der Cantina kannst du das Spiel beenden und zum Startbildschirm zurückkehren, ein neues Spiel starten oder einen Spielstand laden. (LEGO Steine, die du seit dem letzten Speichern in der Cantina gesammelt hast, gehen verloren, wenn du das machst.) Wenn du dich mitten in einem Level befindest, kannst du vom Pausemenü aus zur Cantina zurückkehren (und dann entscheiden, Steine, Minikit-Teile und Power-Steine zu speichern, die du bis dahin gesammelt hast).

**HINWEIS:** *Einige geheime Objekte können nur gefunden werden, wenn du im Freien Spiel von den speziellen Fähigkeiten der unterschiedlichen Charaktere Gebrauch machst, um an die Stellen zu kommen, die für deine Charaktere im Story-Modus unerreichbar waren.*

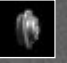

## LEGO STEINE

LEGO BEHÄLTER

Für silberne LEGO Steine bekommst du 10 zu deiner Gesamtzahl hinzuaddiert. Für goldene LEGO Steine bekommst du 100 und blaue sind sogar 1000 wert!

### **HERZEN**

Einige Objekte und Gegner lassen Herz-Symbole fallen, wenn sie zerstört oder geschüttelt werden. Sammle sie auf, um deine Gesundheit wiederherzustellen.

In jedem Level sind 10 LEGO Behälter versteckt. Sammle sie ein, um Minikit-

# Fahrzeugmodelle zu bauen, die du vor der Cantina betrachten kannst.

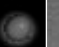

## POWERUPS

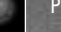

Powerups verleihen dir für begrenzte Zeit besondere Kräfte - nutze sie weise!

## ROTE POWER-STEINE

In jedem Level ist ein roter Power-Stein versteckt. Wenn du ihn findest, schaltest du ein paar coole, neue Features frei, die du kaufen kannst. Wähle die 'Extras'-Option an der Cantina-Bar, um deine roten Power-Steine-Features zu erwerben.

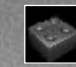

## GOLD-STEINE

Gold-Steine erhältst du als Preis, wenn ein Level abgeschlossen ist, und wenn folgende Leistungen erbracht wurden:

• Wahrer Jedi im Story-Modus geworden

• Alle 10 Minikit-Behälter eingesammelt

Du bekommst zusätzliche Gold-Steine, wenn du Kopfgeldjäger-Missionen und Charaktersowie Minikit-Bonus-Level erfolgreich abschließt. Außerdem kannst du sie an der Bar der Cantina kaufen.

Du kannst sehen, wie viele Gold-Steine du in jeder Episode oder jedem Level erreicht hast, wenn du vor der jeweiligen Tür in der Cantina stehst.

Sammle Gold-Steine, um Türen im "?" -Bonusraum bauen zu können.

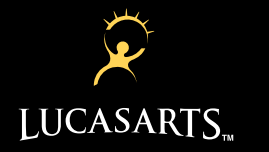

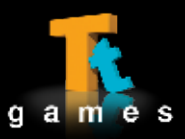

LucasArts und das LucasArts-Logo sind Warenzeichen von Lucasfilm Ltd. © 2005-2009<br>LucasFilm Entertainment Company Ltd. oder Lucasfilm Ltd. und TM wie verwendet. Alle<br>Rechte vorbehalten. LEGO, das LEGO Logo und die Minifigu

Windows, die Windows Vista-Startfläche und Xbox 360 sind Warenzeichen der Microsoft Firmengruppe und ""Games for Windows"" und das Windows Vista Startflächen-Logo werden unter Lizenz von Microsoft benutzt.

41306260GM